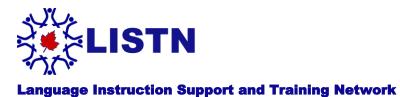

## **Twitter Tips – The 'Favorite' Button**

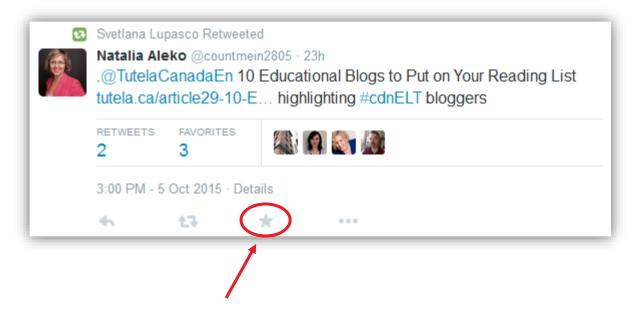

If you are new to Twitter, you may be wondering what that star button is for in every tweet. It is the Favorite button and is useful for a number of reasons. Here is what it is generally used for:

A 'Like' button: Since Twitter doesn't have a 'Like' button similar to Facebook, this takes its place. It can be used to say that you think something is great or that you agree.

A 'thumbs up' or 'OK: Maybe somebody tweeted something you thought was funny or they asked a question that only requires an 'OK'; you can use the Favorite button to do that.

**Keeping track of tweets:** Every tweet you 'Favorite' is added to your Favorites which can be found in your profile. If anyone can follow you, they can view your Favorites, so keep that in mind when using it. You can always remove something from your Favorites by clicking on the Favorite button again, turning it from yellow to gray.

**Automation:** Some third-party applications can also connect to your Twitter account and use your Favorites to do things such as archive tweets, store links, or send out messages. An example of this is Diigo, the social bookmarking tool that many educators use. If you connect your Diigo account to your Twitter account, you can have it automatically bookmark each tweet and link. You can then easily search for it later on or share it with others.